# МИНИСТЕРСТВО ОБРАЗОВАНИЯ И НАУКИ РОССИЙСКОЙ ФЕДЕРАЦИИ федеральное государственное бюджетное учреждение высшего образования

# «КУРГАНСКИЙ ГОСУДАРСТВЕННЫЙ УНИВЕРСИТЕТ»

Кафедра автоматизации производственных процессов

# **МЕТОДИЧЕСКИЕ УКАЗАНИЯ**

к комплексу лабораторных работ по дисциплине «Вычислительные машины, системы и сети» для студентов специальностей 15.03.04 «Автоматизация технологических процессов и производств» и 27.03.04 «Управление в технических системах» Кафедра автоматизации производственных процессов

Дисциплина: «Вычислительные машины, системы и сети»

Составил: ст. преподаватель И.В. Скобелев

Утверждены на заседании кафедры «7» апреля 2016 г.

Рекомендованы методическим советом университета «17» декабря 2015 г.

# **СОДЕРЖАНИЕ**

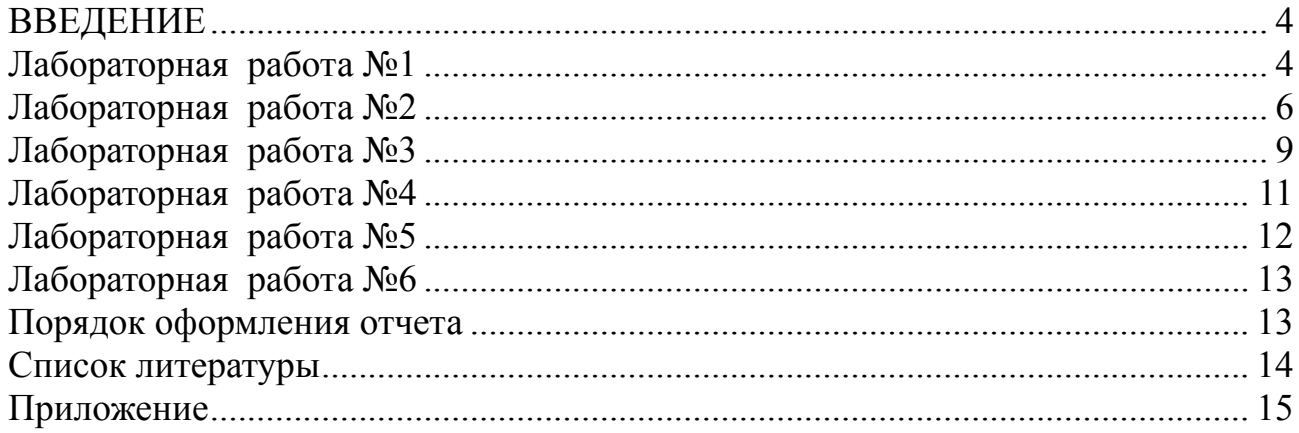

Современный специалист в области автоматизации производства достаточными знаниями должен обладать  $\Pi$ <sup>O</sup> использованию средств вычислительной техники в организации и управлении технологическими процессами. Низкоуровневое программирование позволяет четко усвоить работы вычислительных машин  $\overline{M}$ Принципы систем. также ИX a функциональных блоков, более рационально использовать их вычислительную мощность на конкретном производстве, с учетом его особенностей.

Целью проведения лабораторных работ является изучение студентами и принципов функционирования памяти, микропроцессора, организации организации ввода - вывода, а также приобретение навыков низкоуровневого программирования на языке ассемблера.

Для выполнения лабораторных работ потребуется:

**TASM** или другой транслятор с языка ассемблера;

**TLINK** или другой компоновщик для построения исполняемого модуля; **TD** - Турбоотладчик.

использовании ассемблерных Для изучения вставок может поналобиться Microsoft Visual Studio 6.0 или Microsoft Visual Studio 2010.

#### Лабораторная работа №1

### Изучение команд языка Ассемблера и применение ассемблерных вставок в программе на  $C++$

продолжительность 4 часа.

Пель работы: Изучить использование некоторых команд языка Ассемблера. Научиться применять системный отладчик Debug. Научиться вставлять ассемблерный код в программу на языке C++.

Выполнение работы

- 1. Вызовите в командной строке системный отладчик debug. Задайте команду а и введите несколько ассемблерных команд, изменяющих содержимое регистров (Например с помощью команды MOV загрузить регистры ах и bx числами, выполнить сложение этих чисел).
- 2. Пошагово выполните загруженный фрагмент ассемблерной программы, следя за содержимым регистров с помощью команды t. Посмотрите, какие еще есть возможности у системного отладчика.
- 3. Создайте проект на базе диалогового окна, обычным образом, как и во предыдущих лабораторных работах. В окне предусмотрите **BCCX** следующие поля редактирования: два поля для ввода значений, два поля

вывода значений из регистров, например, вх и евх, еще два поля для вывода значений массивов и одна кнопка для выполнения действий.

- 4. Для кнопки создать метод, в котором будет использована ассемблерная вставка. К полям редактирования создайте переменные.
- 5. Напишите программный код для исследования ассемблерных команд и доступа к переменным и массивам программы на языке VC++. Можно использовать пример, рассмотренный на лекции.
- 6. Изучите с помощью созданной программы способы получения данных из VC++ в ассемблерной вставке и передачи результатов вычислений в программу на VC++, способы согласования длины переменных и способы доступа к элементам массивов.
- 7. Напишите отчет о проделанной работе. В отчете алгоритм решения задачи изобразите в виде блок-схемы.

#### Пояснения к выполнению работы

Главная проблема при написании ассемблерных вставок - правильное понимание типов данных и их длины.

#### Ассемблерный кол для исследования в Debug

```
mov bx.45
mov bl.2
 mov bh.4
add bx. 17
 mov ax, 56
   Ассемблерная вставка
   void CAsm1Dlg::OnButton1()
   \{ short a1.a2.a3.a5:
   short ma[10];
   int r1:
   char s2,is[10]="A2b4C6L89";
   for (int i=0; i<10; i++1)
   ma[i]=i'i:
   UpdateData(1);
   a1 = m a1:
   a2=m a2;
     asm
    \{ lea ecx is
      lea edx, ma
       mov ebx.0mov bl, byte ptr al
    mov bh, byte ptr a2
    mov a3.bx
```

```
mov r1, ebx
    add cx.a1
    mov bl. [ecx]
    mov s2.b1mov ax, a1
    add ax, a 1
    add dx.ax
    mov bx, \lceiledx\rceilmov a5, bx
    \mathcal{E}m reg32=r1;
     m rs=a3
     m s=s2;
     m a5=a5:
     UpdateData(0):
Контрольные вопросы
```
- 1. Для чего нужны ассемблерные вставки?
- 2. Для чего используется язык ассемблера и чем он отличается от алгоритмического языка?
- 3. Как в ассемблерной вставке получить доступ к переменным языка С?
- 4. Как в ассемблере можно организовать доступ к элементам массива?
- 5. Почему в ассемблерной вставке использована конструкция add ax, a l add  $dx$ ,  $ax$ ?
- 6. Почему в ассемблерной вставке использована конструкция mov bl, byte ptr  $a12$

#### Лабораторная работа №2 Изучение программирования на языке Ассемблера

Продолжительность 8 часа.

Цель работы: Научится разрабатывать и реализовывать простейшие программы на языке Ассемблера. Получить практические навыки работы по использованию транслятора tasm и редактора связей tlink. Научится использовать команды языка Ассемблера.

Выполнение работы

- 1. Написать простейшую программу типа: Hello Word.
- 2. Оттранслировать и выполнить.
- 3. Усовершенствовать полученную во втором пункте программу, вывод двух строчек, например строчку "Hello Word" и с новой строки строчку «Good Bye!»
- 4. Рассмотреть программы выводящие различные мелодии, с помощью программирования системного динамика.
- 5. Изменить звучание программы.
- 6. Написать отчет о проделанной работе.

#### Пояснения к выполнению работы:

```
Пример программы типа Hello Word.
AStack
        SEGMENT STACK
DW 32 DUP(?) ; Отвести под стек 32 слова
AStack ENDS
AData SEGMENT
Hello
       DB 'Good Bye! $';Строка сообщения,
распечатывается
AData ENDS
EData
       SEGMENT
Bye
     DB 'До свидания $';Строка сообщения, существует,
H<sub>O</sub>EData
       ENDS
                        ; не распечатывается
ACode SEGMENT
ASSUME CS:ACode, DS:AData, SS:Astack, ES: EData
WriteMsa
            PROC NEAR : Функция 9 прерывания 21
        mov AH, 9 ; распечатывает сообщение, начальный
        int 21h ; адрес которого DS: [DX]
                ;Возврат в главную процедуру
        ret
WriteMsq
            ENDP
Main
        PROC FAR; Главная процедура
        push DS ; Сохранение адреса (адрес
        sub AX, АХ ; первой команды PSP) возврата
        push AX ; B DOS
        mov AX, AData
        mov DS, AX ;Загрузить в DS адрес сегмента
данных
        mov DX, OFFSET Hello ; Получить в DX смещение на
строку
                 ; сообщения
        call WriteMsg ; Вызов процедуры распечатки
сообщения
             ;Возврат в DOS
        ret
Main
        ENDP
ACode
       ENDS
END
        Main
  Еще один пример
```

```
MODEL SMALL
     STACK 100h
     DATA
  Message DB 'Hello!',13,10,'$'
     CODE
           ax, (a)Data
     mov
           dx, ax; установить регистр DS таким
     mov
                    ; образом, чтобы он указывал
                    ; на сегмент данных
                        ; функция DOS вывода строки
           ah,9mov
           dx, OFFSET Message ; ссылка на сообщение "Привет!"
     mov; вывести "Привет!" на экран
     int 21h
                       ; функция DOS завершения
     mov
           ah.4ch
                       ; программы
                       ; завершить программу
     int 21h
     END
Пример программы, использующей таймер
masm
model small
stack 100h
data.
note dw
4832,6833,5423,6087,7240,8127,8127,4062,4559,4559,2415,1,4062,4559,5423,6
833,4559,4832,4832,9669,9669,4823,5423,5423,6087
dlit dw 4,4,4,4,8,4,4,4,6,2,4,4,8,4,4,6,2,4,4,4,4,4,4,4,4,4,4,4,6,2,4,4
.code
                        : Открываем кодовый сегмент
Begin:
  mov ax. @data
  mov ds. ax
  sub ax, ax
  mov si.0Mov al. 10110110B
                        ; Записываем управляющее слово в регистр
управления таймера
  out 43h.al
                        : которому соответствует порт 43h
  in al.61h; Разрешаем динамику воспроизводить звуки и
записываем в ключ 1
  or al.3
                   ; Для этого в порт 61h в первые два младших бита
записываем 11
  out 61h, al
play:
  mov ax, note[si]
                        ; Косвенная адресация
  out 42h, al
                        ; Заносим коэффициент деления в порт 42h
```

```
\mathsf{R}
```
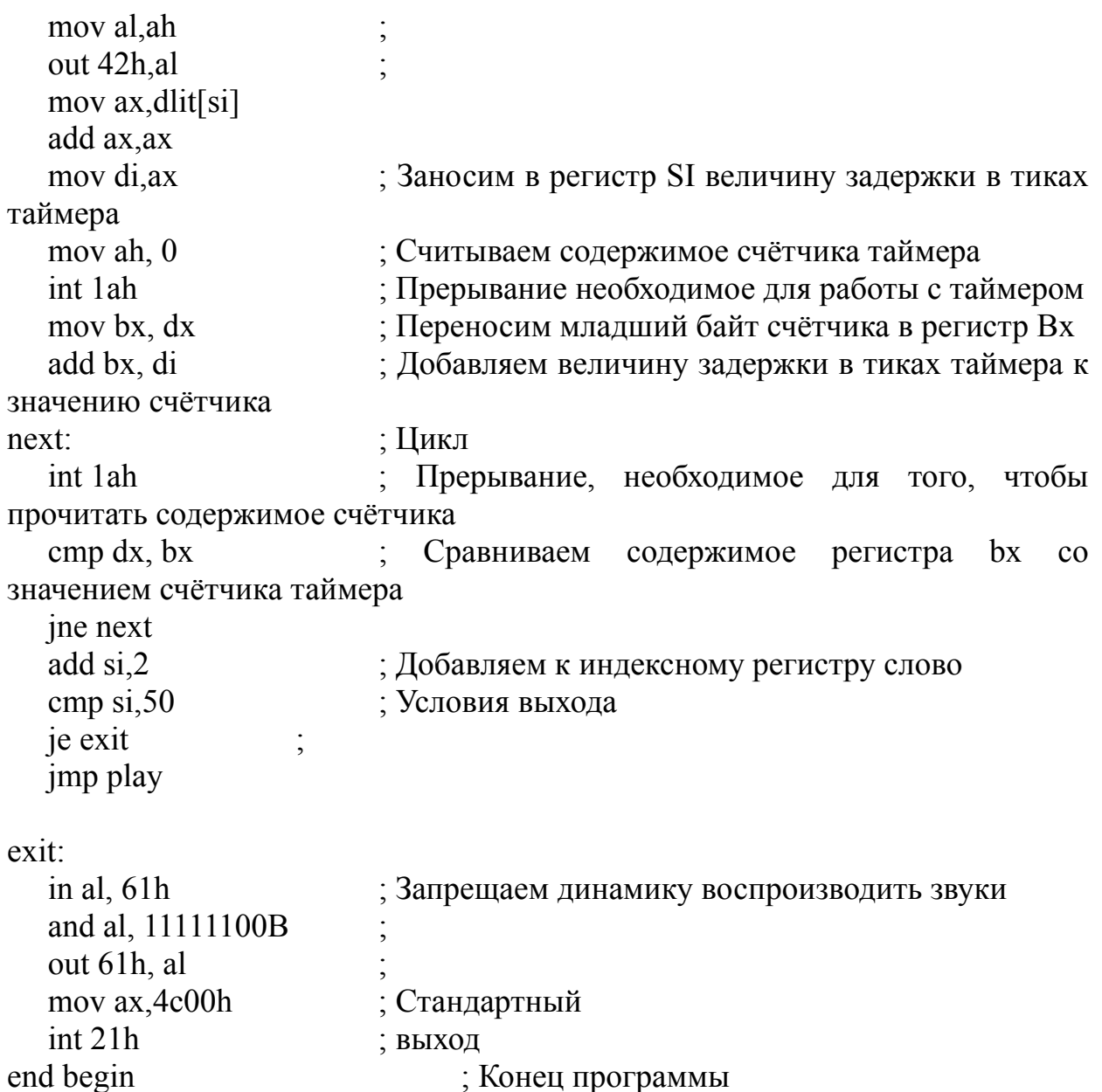

Контрольные вопросы

- 1. Для чего нужна программа **tasm?**
- 2. Для чего нужна программа **tlink?**
- 3. В каком редакторе можно набирать исходный текст на Ассемблере?
- 4. Какой тип файла получается после трансляции?
- 5. Как получить исполняемый файл?
- 6. Для чего нужен сегмент стека?
- 7. Для чего используются сегменты данных?
- 8. В каком сегменте записывается программа на ассемблере?

## **Лабораторная работа №3**

# **Изучение арифметических операций над байтами и словами.**

Продолжительность 8 часа.

Цель работы: приобретение навыков использования арифметических команд при написании ассемблерных программ и вставок, получение представления об особенностях обработки данных разных размерностей и режимах доступа к данным при выполнении арифметических операций.

Выполнение работы

- 1. Написать простейшую программу, либо, на языке ассемблера либо используя ассемблерную вставку, используя знания полученные в 1 и 2 лабораторной работе.
- 2. Выполнить сложение 10 и 27; полученный результат записать в соответствующую ячейку памяти.
- 3. Выполнить вычитание 10 и 27; полученный результат переслать в соответствующую ячейку памяти. Изменить знак второго числа (27) и снова выполнить операцию вычитания 10 и -27. Выполнить умножение 10 и -27 с учетом знака; результат записать  $\overline{B}$ соответствующую ячейку памяти. Выполнить умножение 10 и -27 без учета знака.
- 4. Выполнить деление 325 и 15; полученные результаты записать в соответствующие ячейки памяти.
- 5. Написать отчет о проделанной работе.

## Пояснения к выполнению работы

Пример программы сложения: s s segment stack "stack" ;начало сегмента стека ; зарезервировано в памяти 24 ячейки  $dw$  12  $dup(?)$ s s ends конец сегмента стека d s segment ;начало сегмента данных аа dw 5435h, 4531h; данные, т.е. числа 5435h, 4531h записаны ; по адресу аа и аа+2 соответственно, т.к. они ;определены как слова  $sl$  dw  $2h$ ; по адресу s1 записано число 2 sum dw? ; любое данное записано по адресу sum (это метка) d s ends конец сегмента данных c s segment ;начало сегмента кода assume ss:s s,ds:d s,cs:c s; begin: ;начало программы mov  $ax, d$  s mov ds.ax mov ax, aa ; пересылка в регистр ах содержимого, находящегося ; по адресу аа, т.е. числа 5435h ; сложить число, которое находится в регистре ах с add  $ax$ ,  $aa+2$ содержимым, находящимся по адресу аа+2, т.е. числа :4531h, результат записывается в <u>ах</u> ; перейти, если нет переполнения (OF=0) jno kof

;если OF=1 - переполнение, выбрать опять число mov ax, aa add ax.s1 и сложить его с другим kof: mov sum.ax : переслать содержимое <u>ах</u>, т.е. результат в ячейку ; памяти по адресу sum mov ah, 4ch ;для правильного завершения программы необходимо ; переслать в регистр ah 4ch  $int 21h$ и вызвать прерывание равное 21h c s ends ; конец сегмента кода end begin ; конец программы

#### Контрольные вопросы

- 1. Как зарезервировать ячейки для хранения данных?
- 2. Команда для записи данных в ячейку.
- 3. Для чего используются регистры?
- 4. Назовите регистры процессора.
- 5. Напишите команду для записи данных в регистр.
- 6. Напишите команду сложения чисел в регистрах.
- 7. Напишите команду сложения чисел в регистре и ячейке памяти.

#### Лабораторная работа №4

#### Изучение логических операций и операции сдвига над данными

Продолжительность 8 часа.

Цель работы: приобретение навыков использования логических команд и команд сдвига при написании ассемблерных программ и вставок, получение представления об особенностях обработки данных и режимах доступа к данным при выполнении логических и сдвиговых операций.

Выполнение работы

- 1. Написать простейшую программу либо на языке ассемблера, либо, используя ассемблерную вставку, используя знания полученные в 1 и 2 лабораторной работе.
- 2. Определить однобайтовое число в двоичной системе счисления. Переписать его в регистр, установить 2 любых бита в единицу, инвертировать все, сбросить 3 любых бита.
- 3. Полученный результат продублировать в другом регистре, сложить получившиеся значения по модулю два.
- 4. Выполнить проверку, является ли полученный результат четным числом. Если да, то переписать его в регистр DH, иначе - в регистр DL.
- 5. Используя команды линейного сдвига, умножить сначала значение регистра DH или DL, в зависимости от результата предыдущей операции, на 4, а потом разделить на 2.
- 6. Используя команды циклического сдвига, в регистре BL получить значение третьего бита полученного числа, а в регистре BH – значение пятого бита.
- 7. **Написать отчет о проделанной работе**

Контрольные вопросы

- 1. Для чего нужны команды сдвига?
- 2. Какие команды сдвига Вы знаете?
- 3. Что такое циклический сдвиг?

#### **Лабораторная работа №5**

## **Изучение команд условного и безусловного переходов. Организация ветвлений и циклов в программе**

Продолжительность 4 часа.

**Цель работы: приобретение навыков использования команд условного и безусловного переходов, циклов при написании ассемблерных программ и вставок, получение представления об особенностях обработки данных, команд и режимах доступа к данным при организации ветвлений и циклов.** 

Выполнение работы:

- 1. Написать простейшую программу либо на языке ассемблера, либо, используя ассемблерную вставку, используя знания полученные в 1 и 2 лабораторной работе.
- 2. Определить два числа в шестнадцатеричной системе счисления, размером в один байт каждое.
- 3. Зарезервировать однобайтовую ячейку для хранения наибольшего общего делителя (НОД) двух чисел с произвольным первоначальным значением.
- 4. Используя команды переходов и цикла, найти НОД двух чисел, описанных в сегменте данных.
- 5. Полученный результат поместить в соответствующую ячейку памяти.
- 6. Используя команды циклического сдвига, переходов и цикла подсчитать количество единиц в НОД.
- 7. Полученное значение поместить в регистр DL.
- 8. **Написать отчет о проделанной работе**

#### Контрольные вопросы

- 1. Для чего используются команды безусловного перехода?
- 2. Назовите команды безусловного перехода.
- 3. Для чего используются команды условного перехода?
- 4. Продемонстрируйте использование команд условного перехода.
- 5. Как организовать цикл в ассемблерной программе?

#### Лабораторная работа №6 Изучение использование стека и подпрограмм. Организация внутрисегментных и межсегментных переходов.

продолжительность 8 часа.

Цель работы: приобретение навыков использования команд безусловного перехода для организации внутрисегментных и межсегментных переходов и стека при написании ассемблерных программ и вставок, получение представления об особенностях обработки данных, команд и режимах доступа к данным при организации переходов и использовании стека.

#### Выполнение работы

- 1. Написать простейшую программу либо на языке ассемблера либо используя ассемблерную вставку, используя знания полученные в 1 и 2 лабораторной работе.
- 2. Описать сегмент стека, в котором зарезервировать 30 ячеек, занятых нулями.
- 3. Описать два сегмента данных: в первом определить массив из семи однобайтовых чисел; во втором - определить массив из семи однобайтовых элементов, первоначально занятых нулями, а также две однобайтовые ячейки для хранения минимального и максимального элементов массива соответственно.
- 4. Программы нахождения минимального, максимального элементов массива, а также реверсирования массива оформить в виде процедур ближнего вызова.
- 5. Реверсирование массива реализовать с использованием стека.
- 6. Результаты работы каждой процедуры поместить в другой сегмент ланных в соответствующие ячейки. При этом переход в другой сегмент необходимо выполнить один раз в конце основной программы, после чего переписать в него данные из соответствующих регистров.
- 7. Написать отчет о проделанной работе.

#### Порядок оформления отчета

Отчет оформляется по результатам выполнения лабораторной работы на стандартных листах бумаги формата A4 с помощью редактора Word. Оформление отчета является важной частью лабораторной работы. При работе над отчетом студент должен осмыслить ход выполнения работы и научиться документировать полученные результаты.

Отчет должен содержать блок-схемы алгоритмов, оформленные по ГОСТу, необходимые структуры данных и распечатки программных кодов, разработанные студентом.

В отчете могут быть приведены тестовые данные, использовавшиеся студентом для проверки правильности работы программы. По результатам проверки программы должны быть сделаны выводы. Если в работе получились не те результаты, которые ожидались, в отчете должны быть отмечены причины, по которым не удалось получить желаемые результаты.

Допускается оформление одного отчета по всему курсу, выполненных в течение семестра лабораторных работ.

Пример оформления титульного листа для лабораторной работы приведен в Приложении.

#### **Список рекомендуемой литературы**

- 1. Таненбаум Э. Архитектура компьютера: 5-е изд. СПб.: Питер, 2012.
- 2. Орлов С. А., Цилькер Б. Я. Организация ЭВМ и систем: учебник для вузов. – 2-е изд. – СПб.: Питер, 2011.
- 3. Голенкова Ж.К., Заболоцкий А.B., Мархасин М.Л. и др. Руководство по архитектуре IBM PC AT/ Под общ. ред. М.Л.Мархасина. - Мн.: ООО «Консул», 1992.-949с.: ил.
- 4. Кулаков В. Программирование на аппаратном уровне: Специальный справочник. – СПб.: Питер, 2001.- 496 с.: ил.
- 5. Левкин Г.Н., Левкина В.Е. Введение в схемотехнику ПЭВМ IBM PC/AT. М.: Изд-во МПИ, 1991..
- 6. Дженнингс. Ф. Практическая передача данных. Модемы, сети и протоколы. -М.: Мир, 1989.
- 7. Григорьев В.Л. Видеосистемы ПК фирмы IBM. М.: Радио и связь, 1993.- 192 с.: ил.
- 8. Новиков Ю.В., Калашников О.А., Гуляев С.Э. Разработка устройств сопряжения для персонального компьютера типа IBM PC: Практическое пособие. -М.: ЭКОМ, 2000. – 224 с.
- 9. Юров В. Assembler. СПб.: Питер, 2001.- 624 с.: ил.

#### **Приложение МИНИСТЕРСТВО ОБРАЗОВАНИЯ И НАУКИ РОССИЙСКОЙ ФЕДЕРАЦИИ**

# КУРГАНСКИЙ ГОСУДАРСТВЕННЫЙ УНИВЕРСИТЕТ

Кафедра автоматизации производственных процессов

## **ОТЧЕТ** по лабораторным работам по дисциплине «Вычислительные машины сети и системы»

 Выполнил: студент гр. 3014 Иванов И.И.

 Проверил: преподаватель Скобелев И.В.

Курган 2016

Скобелев Игорь Вадимович

## **МЕТОДИЧЕСКИЕ УКАЗАНИЯ**

к комплексу лабораторных работ по дисциплине

«Вычислительные машины, системы и сети»

для студентов специальностей 15.03.04 «Автоматизация технологических процессов и производств» и 27.03.04 «Управление в технических системах»

Авторская редакция

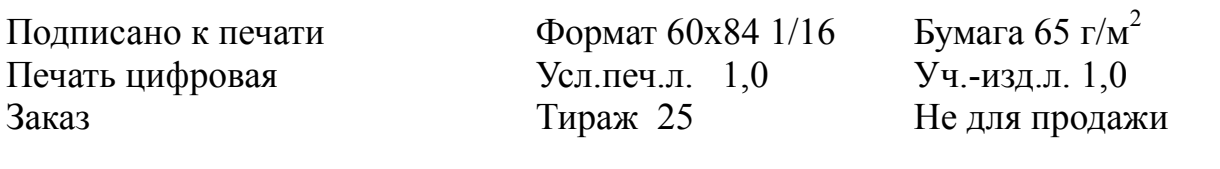

Редакционно-издательский центр КГУ.

640000, г. Курган, ул. Советская, 63/4.

Курганский государственный университет.